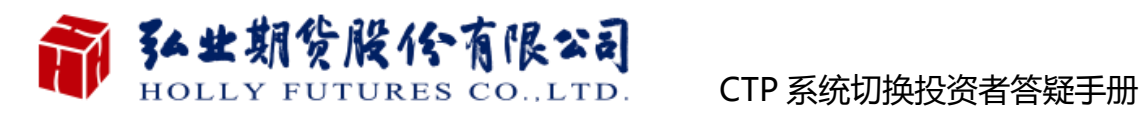

# 弘业期货 CTP 主席系统上线运营答疑手册

**尊敬的投资者:**

**您好!**

**欢迎您使用弘业期货上期技术综合交易平台(简称 CTP),为便于您了解、 熟悉相关软件的下载、安装和使用,我们制作了《答疑手册》,对部分常见问 题进行了解释和操作说明。**

**如果您有任何疑问,欢迎您垂询 400-828-1288,我们将竭诚为您提供服 务。感谢您的支持和理解,祝您投资顺利!** 

**弘业期货股份有限公司**

**二〇一八年五月**

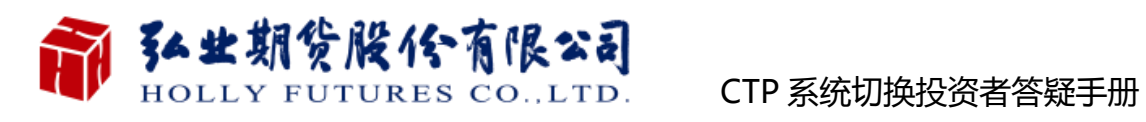

# 目录

<span id="page-1-0"></span>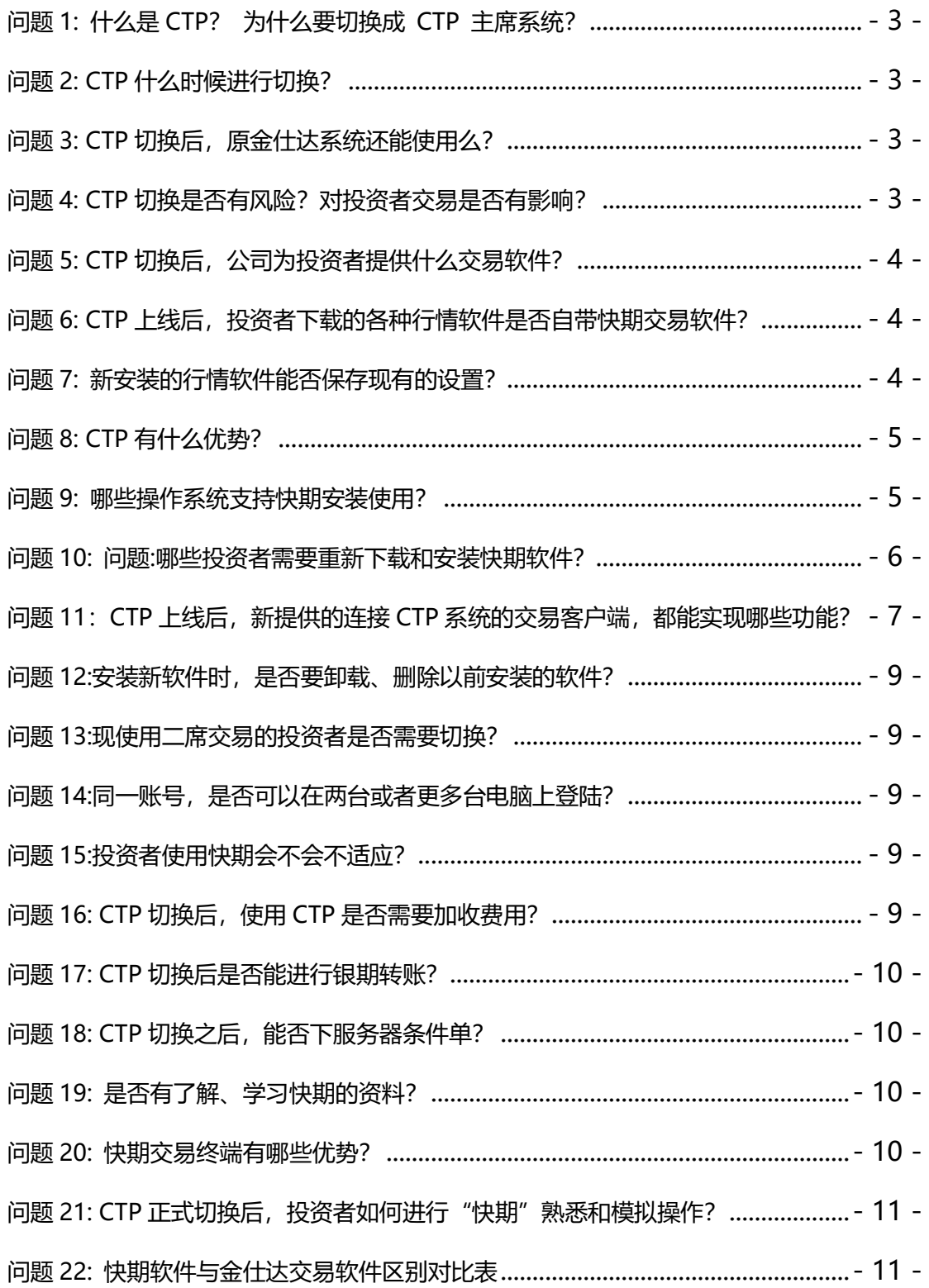

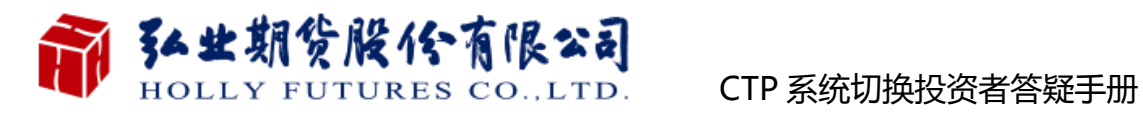

#### **问题 1: 什么是 CTP? 为什么要切换成 CTP 主席系统?**

**答案:** CTP 是上期技术综合交易平台的简称,是**上海期货交易所**全资子公司——上海期 货信息技术有限公司研发的期货交易系统。

选用 CTP 多活多交易中心来保障交易系统的高可靠性;以 CTP 百万客户、百万 持仓的高容量支撑未来业务的高速发展;以 CTP 每秒 2000 笔的处理能力和 1 毫秒 的行情更新速度来实现高速交易; 以 CTP 开放的交易接口为基础来开发公司独有的 各类技术系统**。**

# <span id="page-2-0"></span>**问题 2: CTP 什么时候进行切换?**

**答案:**公司暂定于 2018 年 7 月 5 日当晚(星期四)夜盘开市起将金仕达主席交易系统 切换为上期综合交易平台(CTP),具体时间以公司官方公告时间为准。

#### <span id="page-2-1"></span>**问题 3: CTP 切换后,原金仕达系统还能使用么?**

**答案:**交易系统切换 CTP 后,原金仕达主席交易系统将**停止使用**,使用金仕达主席交易 系统终端投资者必须切换到上期 CTP 系统支持的交易软件, 如"快期"等交易终端讲 行交易。使用博易大师闪电手、文华财经一键通等交易终端的客户可以继续使用原交易 终端模式(须重新下载安装新版)**。**

#### <span id="page-2-2"></span>**问题 4: CTP 切换是否有风险?对投资者交易是否有影响?**

**答案:** CTP 是十分成熟的交易平台,目前主流期货公司中绝大部分公司已陆续更换 CTP 综合交易平台为公司主交易系统。从其他公司系统切换情况看,切换过程均十分顺利。 同时,为应对意外状况出现,公司在 CTP 切换各环节均做了充分准备,包括对切换当

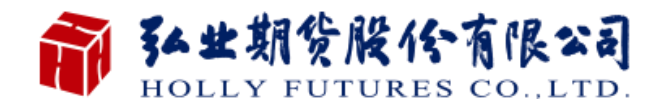

天的各种情况均做了相应预案,请您放心使用。

#### <span id="page-3-0"></span>**问题 5: CTP 切换后,公司为投资者提供什么交易软件?**

各案: 切换 CTP 后, 我公司提供的主要交易客户端软件为"快期交易终端 (V2)"以 及"快期新一代(V3)"。原先使用博易大师闪电手、文华系列软件的投资者仍可照常使 用原交易终端模式,但须登录我公司官网重新下载支持 CTP 主席版本的相应软件,并 进 行 安 装 方 可 使 用 。 若 需 使 用 其 他 特 色 交 易 软 件 , 请 登 陆 公 司 官 网 下 载 ([www.ftol.com.cn](http://www.ftol.com.cn/))。

#### <span id="page-3-1"></span>**问题 6: CTP 上线后,投资者下载的各种行情软件是否自带快期交易软件?**

**答案:**"快期交易终端(V2)"是独立交易软件,不能在文华、博易大师等行情软件中进 行嵌套。投资者不能像以前在行情软件界面中,按快捷键启动金仕达交易终端一样,启 动快期交易终端,需要重新进行相关交易终端或行情软件下载。

如果需要使用快期交易并同时需要图表和技术分析,可分别下载"快期交易终端 (V2)"和行情软件。

"快期新一代 (V3)" 则与文华、博易大师类似, 可在行情软件界面中, 按快捷键 启动快期交易终端。

#### <span id="page-3-2"></span>**问题 7: 新安装的行情软件能否保存现有的设置?**

**答案:**可以,在安装新版软件之前请先备份原软件设置。

相关行情软件备份方式:

使用博易大师闪电手、文华 wh6 的投资者需要重新下载行情软件, 相关安装不会 与以前安装软件冲突。安装前可以备份原软件个人设置,在新安装软件中导入设置,使

- 4 -

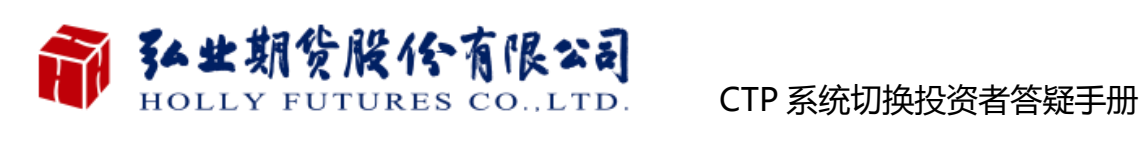

用界面和功能。

文华:菜单-系统工具-导入与导出个性化设置,导出页面和标签等设置,在新装的 文华内再导入这些设置,即可以使用原界面、功能和设置。

博易大师:点击下拉菜单"工具"- "我的目录"找到需备份文件及文件夹并拷贝,在 新安装博易大师投资者端中将备份文件复制到原目录。即可以使用原界面、功能和设置。

#### <span id="page-4-0"></span>**问题 8: CTP 有什么优势?**

**答案:** 上期 CTP 系统具有高可靠、高性能、高容量和接口开放等优势:

1.CTP 率先使用内存数据库技术、多活多交易中心技术等,使得交易系统**在速度和稳 定性方面具有一定的优势**。

2.CTP 是较开放的交易平台, **CTP 的交易接口已成为期货行业事实上的程序化交易 接口标准,**推动了期货行业程序化交易的蓬勃发展。

3.基于 CTP 开放的接口,众多第三方公司研发出优秀的各类交易软件,其中交易终端 达二十多种,为投资者提供了多种多样的个性化软件**。**

#### <span id="page-4-1"></span>**问题 9: 哪些操作系统支持快期安装使用?**

**答案:** 在 Windows 7,Windows8/8.1,Windows 10 系统上皆可安装,运行。目前 不支持苹果的 MAC OS。

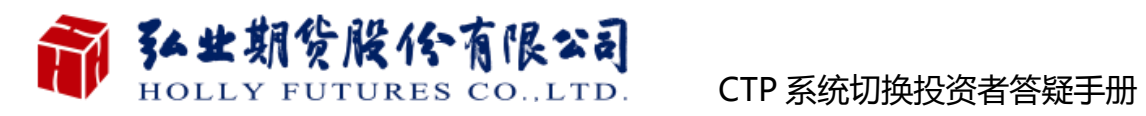

# <span id="page-5-0"></span>**问题 10: 问题:哪些投资者需要重新下载和安装快期软件?**

**答案:** 需要更新即须至我公司官网([www.ftol.com.cn](http://www.ftol.com.cn/))重新下载相关软件,切换后部

分终端(澎博闪电手、文华赢顺 WH6 等)注意站点选择(区分 CTP 主席、灾备)。

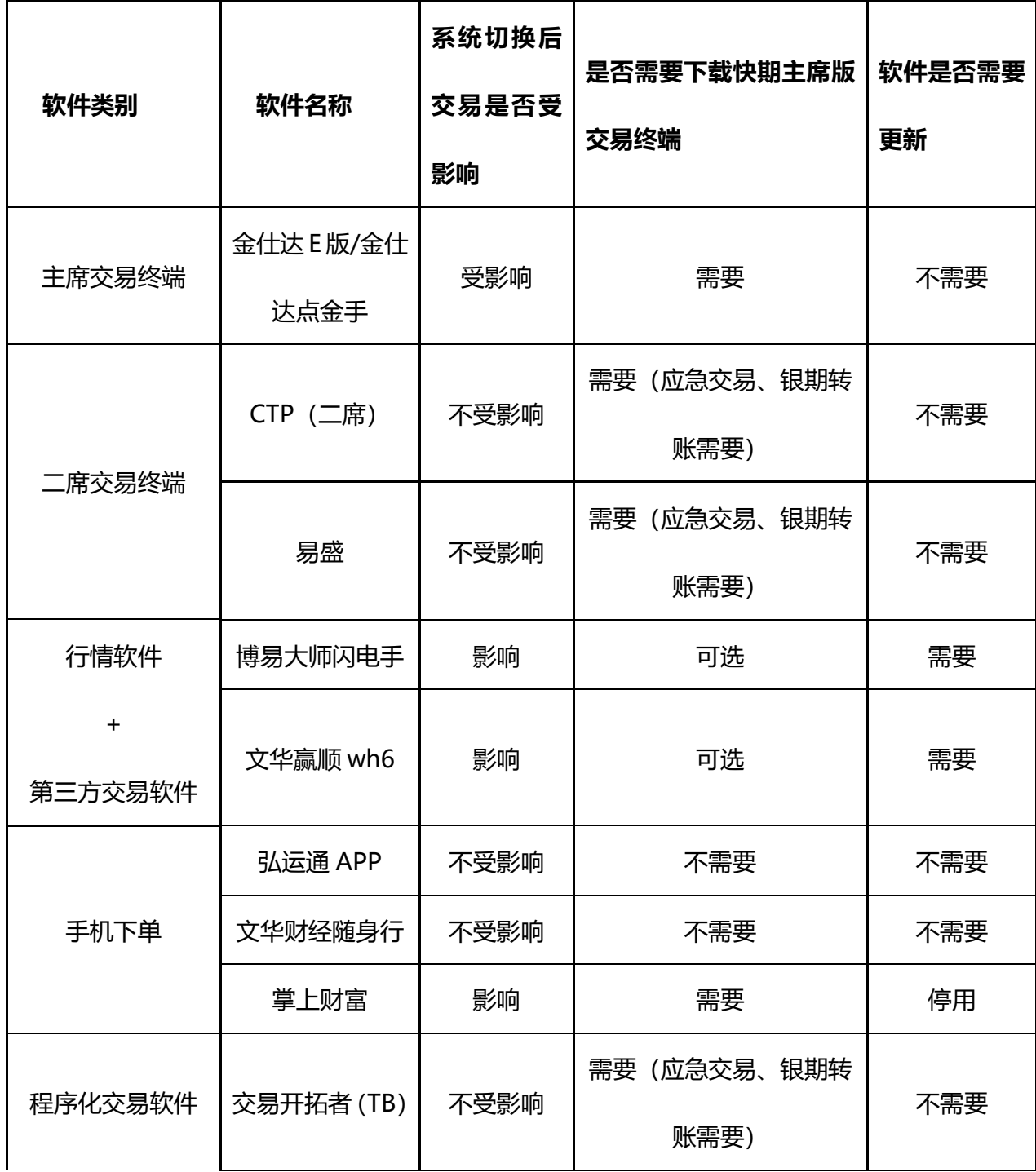

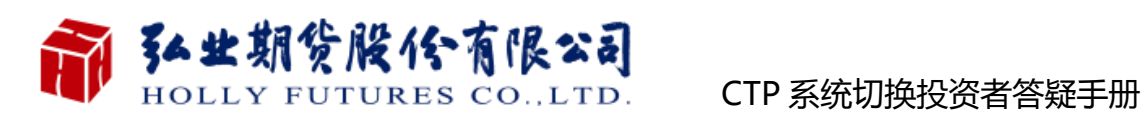

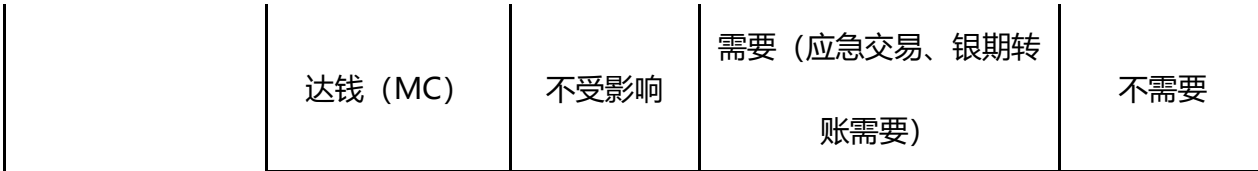

需要更新即须至我公司官网([www.ftol.com.cn](http://www.ftol.com.cn/))重新下载相关软件

**如果您原是使用金仕达 E 版或点金手交易终端进行交易的,需要下载支持 CTP 后 台的软件进行交易,交易和银期转账通过快期交易终端操作。**

**如果您是使用易盛交易终端或 CTP(二席)进行交易的,交易不受影响,但是需要 下载快期或其它 CTP 主席软件进行银期转账。**

**如果您是使用文华系列软件、博易大师闪电手进行交易的,因一键通、闪电手内 置在行情软件中,在进行新版的行情软件下载安装后,您可以直接进行交易和银期转 账。快期可根据需要决定是否下载。**

**使用弘运通 APP、文华随身行的手机 APP 终端投资者不需要下载,在 CTP 上线 后,登录选择弘业期货 CTP 主席站点即可。**

<span id="page-6-0"></span>**问题 11:CTP 上线后,新提供的连接 CTP 系统的交易客户端,都能实现哪些功能? 答案:**

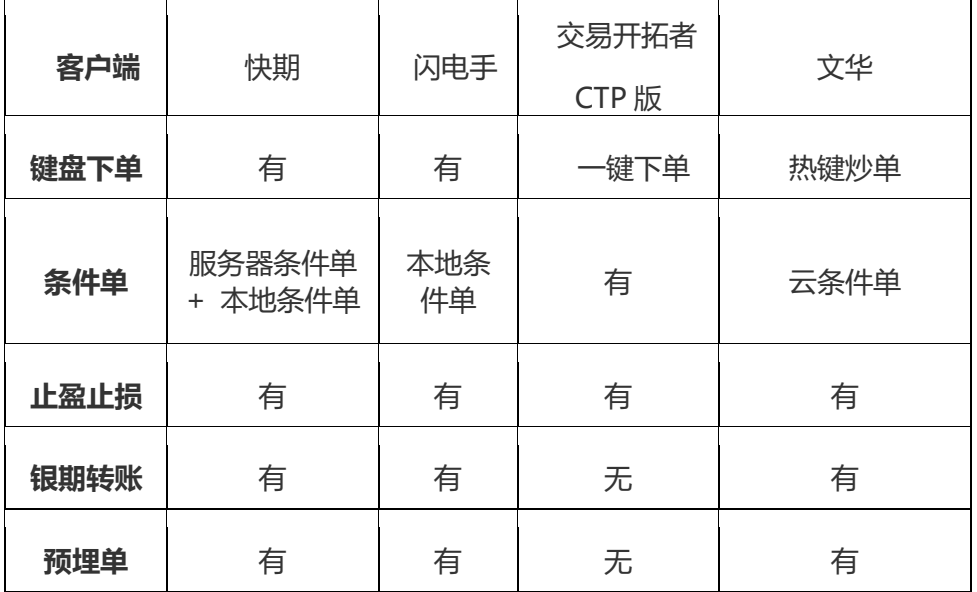

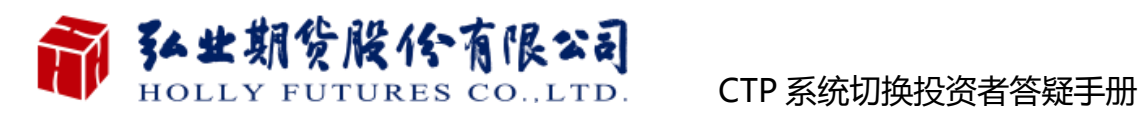

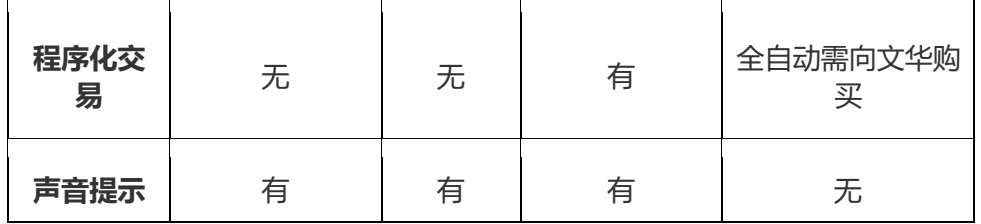

**注:**上述表格仅简单列举相关软件的日常功能。其中收费项目为第三方软件收取,

具体收费标准以第三方软件公司报价为准。

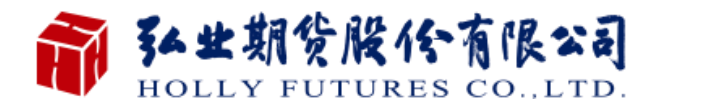

#### <span id="page-8-0"></span>**问题 12:安装新软件时,是否要卸载、删除以前安装的软件?**

**答案:不要卸载、删除原交易系统软件。**如果 CTP 切换当天出现异常,**公司将会启动系 统回退**。在公司进行相关交易设置和权限放开后,投资者即可使用原金仕达等交易软件 进行交易。在 CTP 切换成功完成之后,可以删除原交易系统软件。

### <span id="page-8-1"></span>**问题 13:现使用二席交易的投资者是否需要切换?**

**答案:** 现使用二席交易的客户不在本次切换范畴,所有交易及业务办理均保持不变,但 仍需在切换前下载安装 CTP 主席客户端进行测试(不支持交易),并于切换后通过该客 户端进行银期转账**。**

(在 CTP 切换过程中, 原使用 CTP 二席的投资者在 2018 年 7 月 5 日夜盘起, 必 须下载新版 CTP 主席支持的客户端作为交易使用。)

#### <span id="page-8-2"></span>**问题 14:同一账号,是否可以在两台或者更多台电脑上登陆?**

**答案:**系统默认支持多点登陆,具体细则以公司后续通知为准。

#### <span id="page-8-3"></span>**问题 15:投资者使用快期会不会不适应?**

**答案:**快期做了相对人性化的考虑,在软件设计中,同时兼顾了恒生、金仕达、易盛的 界面特色,在系统设置中供使用者依据个人习惯进行选择,投资者上手交易不会有困难。

(登录快期交易系统后再点击选项-快速设置向导,即可更改交易界面。)

<span id="page-8-4"></span>**问题 16: CTP 切换后,使用 CTP 是否需要加收费用?**

#### **答案:**不需要。

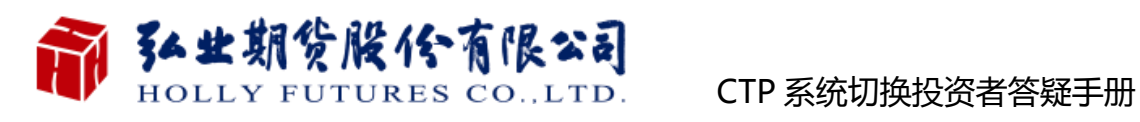

# <span id="page-9-0"></span>**问题 17: CTP 切换后是否能进行银期转账?**

**答案:**CTP 切换后,支持 CTP 主席交易的软件会开通基于 CTP 平台的银期转账功能。

# <span id="page-9-1"></span>**问题 18: CTP 切换之后,能否下服务器条件单?**

**答案:**公司 CTP 切换之后,可通过快期软件使用服务器条件单。

# <span id="page-9-2"></span>**问题 19: 是否有了解、学习快期的资料?**

**答案:** 投资者可通过公司官网下载快期软件操作说明及常见问题答疑,或观看快期软件 的视频培训,投资者可自行点击查阅。

⚫ 软件操作说明及常见问题答疑:

快期交易终端 V2:

<http://shinnyweb.oss-cn-hangzhou.aliyuncs.com/docs/Q72/index.html>

快期新一代 V3:

<http://shinnyweb.oss-cn-hangzhou.aliyuncs.com/html/index.html>

软件视频培训:

<http://www.kuaiqi.net/portal.php?mod=list&catid=17>

### <span id="page-9-3"></span>**问题 20: 快期交易终端有哪些优势?**

**答案:** "快期"是一套致力于期货投资者简单、方便、快捷实现期货交易的专业下单软 件,其多种界面风格、多种便捷的操作方式、先进的技术架构将带给您前所未有的交易 体验,从而使其成为您期货投资的交易利器。其主要优势如下:

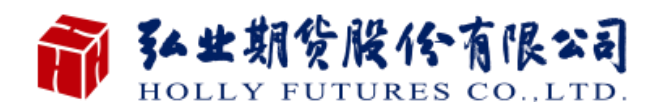

- 1.交易速度快
- 2.全界面实时刷新
- 3.交易数据监控全面
- 4.设置更灵活,满足不同用户需要
- 5.快捷键可设置组合键避免误操作
- 6.一键填单后,在改价或改手数上效率更高
- 7.在一键下单上,能设置多组的超价应对不同级别的行情
- 8.对于没有成交的开仓或平仓,在追开和追平上都能非常好的实现

#### <span id="page-10-0"></span>**问题 21: CTP 正式切换前,投资者如何进行"快期"熟悉和模拟操作?**

**答案:** 2018 年 5 月 22 日起完成安装快期软件的投资者,可以在交易时间内用您自己

的账号和密码登录快期软件,进行查询和熟悉软件功能(不能进行交易和银期转账)。

测试期间您享有查看行情、查询资金和持仓等权限,但不享有交易权限。您在系统 测试时,登录 CTP 主席系统的密码为您在 5 月 18 日 18 点前登录金仕达主系统的交易 密码。若您是 5 月 18 日后新开客户, 则使用初始密码登录即可。

如想熟悉快期软件的下单操作,可通过"快期"官方网站下载"快期模拟交易系统", 安装完成后,根据提示在线注册账号,进行熟悉和模拟操作。

#### <span id="page-10-1"></span>**问题 22: 快期软件与金仕达交易软件区别对比表**

**(请见下一页)**

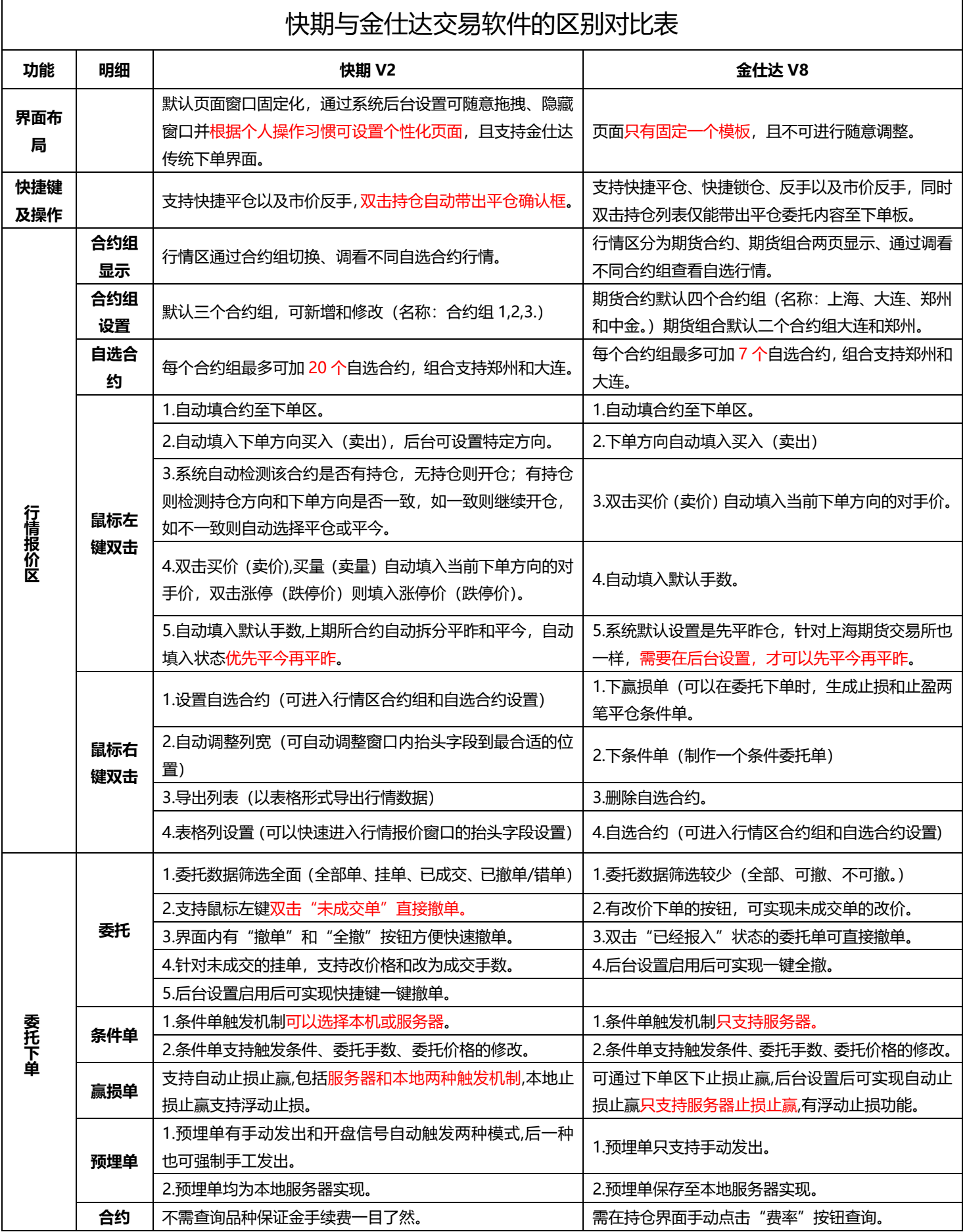